### CS601: Software Development for Scientific Computing Autumn 2023

Week7: Tools for debugging and profiling and more..

# [Valgrind](https://valgrind.org/docs/manual/manual.html)

- Suite of tools for debugging and profiling
	- memcheck and cachegrind are popular ones
		- cachegrind is cache and branch-prediction profiler.
		- memcheck is a memory error detector.
- Demo of cachegrind tool with matmul – https://valgrind.org/docs/manual/cg-manual.html
- Demo of memcheck with matmul

## Steps to use cachegrind

- Example: matmul.cpp
	- 1. Compile with –g and create a target.
	- 2. Run as: valgrind --tool=cachegrind ./matmul 2048
	- 3. Out of cachegrind is dumped in a file that has the format cachegrind.out.xxxxxx where xxxxx is the process ID
	- 4. Use cg annotate to get annotated output
		- 1. E.g. cg\_annotate cachegrind.out.12345

# cachegrind

• Visualizing cache transactions

32768 B. 64 B. 8-way associative **11 cache:** L1 Instruction 32768 B. 64 B. 8-wau associative D1 cache: 37748736 B, 64 B, 18-way associative LL cache: L1 Data ./matmul ijk 2048 Command: Data file: cachegrind.out.1395356 Last layer Ir Iimr ILmr Dr Dimr DLmr Dw Dimw DLmw Events recorded: Events shown: Ir Iimr ILmr Dr Dimr DLmr Dw Dimw DLmw Instructions read Event sort order: Ir I1mr ILmr Dr D1mr DLmr Dw D1mw DLmw 0.1 100 100 100 100 100 100 100 100 • L1 Instruction read misses Thresholds: Include dirs: Last layer instruction read misses User annotated: Data reads (total memory reads) Auto-annotation: 0N • L1 data read misses Last layer data read misses • Data writes (total memory writes) • L1 data write misses • Last layer data write misses Total last layer misses =  $I Lmr + D Lmr + D Lmw$ 

## cachegrind

#### • Visualizing cache transactions (**ijk** loop ordering of matmul)

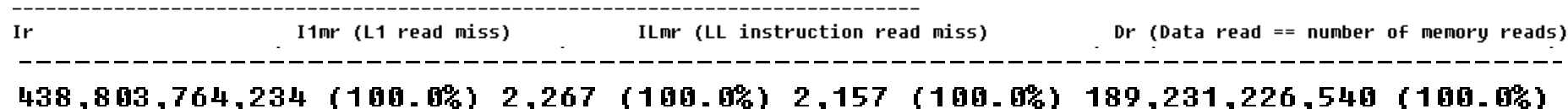

D1mr (L1 Data read miss)

DLmr (LL data read misses)

#### 10,740,872,902 (100.0%) 7,827,585,951 (100.0%)

Dw (Data write = number of memory writes)

D1mw (L1 data cache write miss)

DLmw (LL data write miss)

8,674,338,548 (100.0%) 1,586,278 (100.0%) 1,582,786 (100.0%)

## cachegrind

#### • Visualizing cache transactions (**ikj** loop ordering of matmul)

I1mr (L1 read miss) ILmr (LL instruction read miss) Dr (Data read == number of memory reads) Ir 438,803,764,251 (100.0%) 2,267 (100.0%) 2,157 (100.0%) 189,231,226,544 (100.0%)

D1mr (L1 Data read miss)

DLmr (LL data read misses)

 $1,223,946,667$  (100.0%) 1,004,088,043 (100.0%)

Dw (Data write = number of memory writes) D1mw (L1 data cache write miss) DLmw (LL data write miss)

8,674,338,550 (100.0%) 1,586,278 (100.0%) 1,582,786 (100.0%)

*Total last layer misses are much lesser than that in ijk loop!*

Nikhil Hegde 6

## Memcheck – ex1

• Used for detecting memory error that include memory leaks and invalid read/write to memory

```
//Example 1
   void CreateAndAddMatrices(int n){
           Float *p = new float[n*n]; // allocate a matrix, p, of float elements
           for(int i=0; i(n*n;i++)p[i]=i;Float *q = new float[n*n]; // allocate a matrix, q, of float elements
           for(int i=0:i(n*n:i++)q[i]=i;Float \ast r = new float[n\ast n]; // allocate a matrix, r, of float elements
           for(int i=0:i(n*n:i++)r[i]=p[i]+q[i], //do r = p + qreturn :
    ≯
   int main(int argc, char* argu[]){
          //Example 1
          CreateAndAddMatrices(16); //this function leaks memory. Exercise: fix the leak.
Nikhil Hegde 7
```
#### memcheck  $-$  ex2

```
//Example 2
          Float* CreateAndAddMatricesU2(int n){
                   Float *p = new float[n*n]; // allocate a matrix, p, of float elements
                   for(int i=0; i(n*n;i++)p[i]=i;Y
                   Float *q = new float[n*n]; // allocate a matrix, q, of float elementsfor(int i=0:i(n*n:i++)q[i]=i;У
                   Float \ast r = new float[n*n]; // allocate a matrix, r, of float elements
                   for(int i=0:i(n*n:i++)r[i]=p[i]+q[i], //do r = p + qdelete \lceil \cdot \rceil p;
                   delete [1 q;delete [ | r;return r;
          Y
int main(int argc, char* argv[]){
       //Example 2
       Float* result=CreateAndAddMatricesU2(16); //this function releases memory to early. Exercise: fix the error.
```
#### memcheck  $-$  ex3

```
//Example 3
     Float** CreateAndAddMatricesV3(int n){
              Float *p = new float[n*n]; // allocate a matrix, p, of float elements
              for(int i=0; i(n*n;i++)p[i]=i;Y.
              Float *q = new float[n*n]; // allocate a matrix, q, of float elements
              for(int i=0:i(n*n:i++)q[i]=i;У
              Float *r = new float[n*n]: // allocate a matrix, r, of float elements
              for(int i=0:i(n*n:i++)r[i]=p[i]+q[i], //do r = p + qfloat **s = new float*; // allocate an element to store the handle for matrix r
              \asts = r:
              delete [] p;delete [] q;
              //not sure if I should release the memory allocated for r or not.
              return s: //s is not released because it is being returned.
     Y
int main(int argc, char* argv[])\zeta//Example 3
       float** result2=CreateAndAddMatricesV3(16); //In this example, we do not know whether it is safe to release memory
       (*result2)[0]-1.234, //sets the (0,0) element of matrix r to 1.234.
       //assume that you are done using the r matrix.
       (*result2)=NULL; //reset so that result can hold a handle to some other matrix. This is a problem. Exercise: fix the error.
```
Ŋ

## memcheck - Usage

- Compile with –g option and create a target
- Execute with valgrind

valgrind –tool=memcheck –leak-check=full mytarget

<https://valgrind.org/docs/manual/mc-manual.html>

• From week7 code samples, run:

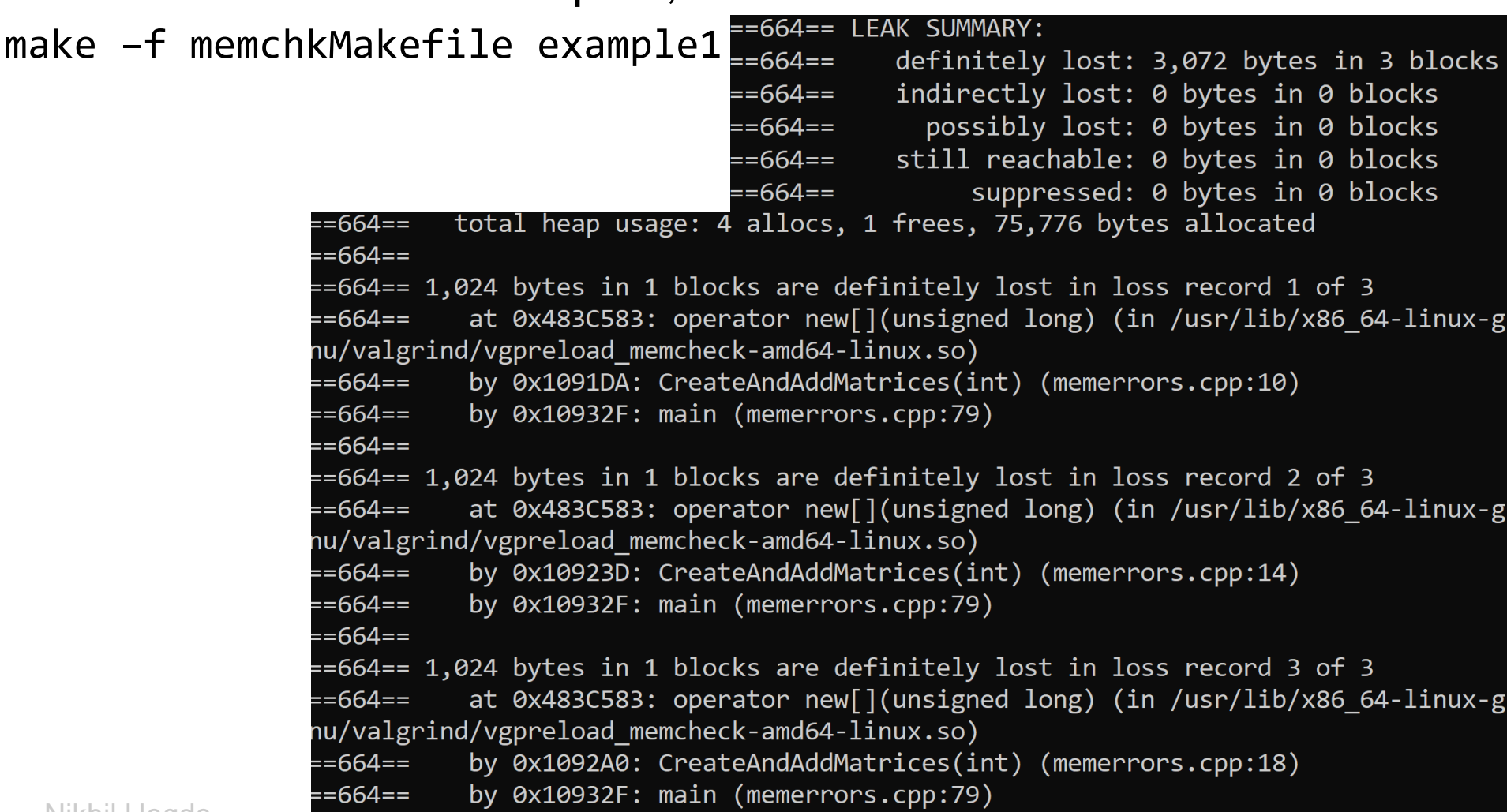

**NIKNII Heque** 

• From week7 code samples, run:

 $==671 == LEAK SUMMARY:$ make -f memchkMakefile example3  $\frac{3}{2671}$ == definitely lost: 1,032 bytes in 2 blocks indirectly lost: 0 bytes in 0 blocks  $==671 ==$  $==671 ==$ possibly lost: 0 bytes in 0 blocks  $= 671 = 5$ still reachable: 0 bytes in 0 blocks suppressed: 0 bytes in 0 blocks  $= 671 ==$  $==671 == HEAP$  SUMMARY: in use at exit: 1,032 bytes in 2 blocks  $==671 ==$ total heap usage: 5 allocs, 3 frees, 75,784 bytes allocated  $==671 ==$  $==671 ==$ ==671== 8 bytes in 1 blocks are definitely lost in loss record 1 of 2 at 0x483BE63: operator new(unsigned long) (in /usr/lib/x86 64-linux-gnu  $==671 ==$ /valgrind/vgpreload memcheck-amd64-linux.so) by 0x109359: CreateAndAddMatricesV3(int) (memerrors.cpp:65)  $==671 ==$  $==671 ==$ by 0x1093B1: main (memerrors.cpp:87)  $==671 ==$ ==671== 1,024 bytes in 1 blocks are definitely lost in loss record 2 of 2 at 0x483C583: operator new[](unsigned long) (in /usr/lib/x86 64-linux-g  $==671 ==$ nu/valgrind/vgpreload memcheck-amd64-linux.so)  $==671 ==$ by 0x1092E0: CreateAndAddMatricesV3(int) (memerrors.cpp:61) by 0x1093B1: main (memerrors.cpp:87)  $==671 ==$ 

• From week7 code samples, run:

```
make –f memchkMakefile example4
```

```
==678== Invalid write of size 1
          at 0x483F0BE: strcpy (in /usr/lib/x86 64-linux-gnu/valgrind/vgpreload m
==678==
emcheck-amd64-linux.so)
          by 0x109231: main (memerrors.cpp:96)
==678==
==678== Address 0x4da7c85 is 0 bytes after a block of size 5 alloc'd
          at 0x483C583: operator new[](unsigned long) (in /usr/lib/x86 64-linux-g
==678==
nu/valgrind/vgpreload memcheck-amd64-linux.so)
==678==
          by 0x10921A: main (memerrors.cpp:95)
==678 ====678====678== HEAP SUMMARY:
           in use at exit: 0 bytes in 0 blocks
==678==
==678==   total heap usage: 2 allocs, 2 frees, 72,709 bytes allocated
==678====678== All heap blocks were freed -- no leaks are possible
```
• From week7 code samples, run:

```
make –f memchkMakefile example5
==685== Invalid read of size 1
          at 0x483EF54: strlen (in /usr/lib/x86 64-linux-gnu/valgrind/vgpreload m
==685==
emcheck-amd64-linux.so)
          by 0x4AB0E94: vfprintf internal (vfprintf-internal.c:1688)
==685==
==685==
          by 0x4A99EBE: printf (printf.c:33)
          by 0x109208: main (memerrors.cpp:102)
==685==
==685== Address 0x4da7c81 is 0 bytes after a block of size 1 alloc'd
          at 0x483BE63: operator new(unsigned long) (in /usr/lib/x86 64-linux-gnu
==685==
/valgrind/vgpreload memcheck-amd64-linux.so)
==685==
          by 0x1091E5: main (memerrors.cpp:100)
==685==
printing p: A
==685==
==685== HEAP SUMMARY:
==685==      in use at exit: 0 bytes in 0 blocks
==685==   total heap usage: 3 allocs, 3 frees, 73,729 bytes allocated
==685==
```
==685== All heap blocks were freed -- no leaks are possible

Nikhil Hegde **14** 

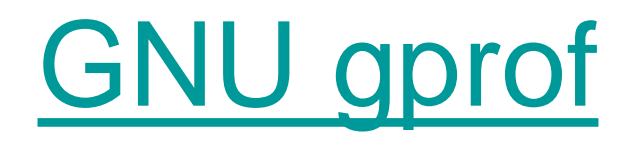

- Usage:
	- Compile your program with –pg flag
	- Execute your program as normal
		- A file gmon.out is generated
	- gprof <yourexecutable>

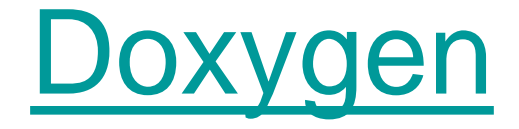

- **Usage** 
	- Install Doxygen
	- Goto week7\_codesamples
	- Tweak Doxyfile if required
	- Execute doxygen Doxyfile
		- Documentation corresponding to matmulprof.cpp is automatically generated in the doc folder